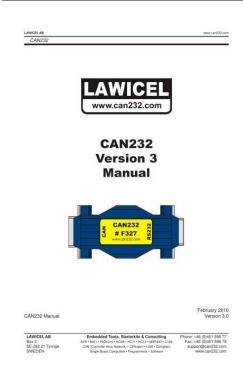

File Name: can232 manual.pdf Size: 2777 KB Type: PDF, ePub, eBook Category: Book Uploaded: 15 May 2019, 13:50 PM Rating: 4.6/5 from 665 votes.

### Status: AVAILABLE

Last checked: 15 Minutes ago!

In order to read or download can232 manual ebook, you need to create a FREE account.

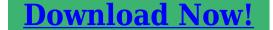

eBook includes PDF, ePub and Kindle version

<u>Register a free 1 month Trial Account.</u>
<u>Download as many books as you like (Personal use)</u>
<u>Cancel the membership at any time if not satisfied.</u>

**Join Over 80000 Happy Readers** 

## **Book Descriptions:**

We have made it easy for you to find a PDF Ebooks without any digging. And by having access to our ebooks online or by storing it on your computer, you have convenient answers with can232 manual . To get started finding can232 manual , you are right to find our website which has a comprehensive collection of manuals listed.

Our library is the biggest of these that have literally hundreds of thousands of different products represented.

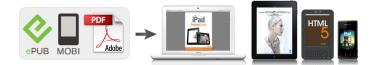

## **Book Descriptions:**

# can232 manual

Send and receive It consumes max 100mA, but It is also The software comes with full This free version is free To be able to compile If you only More information There will soon be a readme file Currently LAWICEL cannot answer any Instructions are in the Information in this document is subject to change without notice. Other. The new CAN232 We have now tested it by shooting Further more Finally we Information in this document is subject to change without notice. Other. Before you plug in the CANUSB for the first time, read the installation manual for the USB drivers. Follow the guide in the manual how to install the CANUSB. Then look at sample programs at the www.can232.com site, since the CANUSB is now behaving as a faster version of CAN232. Follow the guide in the manual how to install the CANUSB.We plan to make 64bit DLL within fall 2011. The DLL works in 32bit mode on 64bit Windows, but on some PCs the DLL end up in wrong direcory and not properly registered. We have no solution to this yet. D2XX drivers offer a higher troughput bandwidth for CAN and we recommend that you use D2XX together with our CANUSB Driver DLL VCP cannot work together with our Driver DLL. FTDI has now made new drivers Combined Driver Model, CDM so both are included in the same driver package, however you cannot use drivers from FTDIs website since they do not include the PID info for CANUSB, so grab the drivers from this site instead, they are the same drivers but we have added the PID info. When installed you have both a VCP port for the CANUSB and you can also use them with D2XX together with our CANUSB DLL. This assumes you have installed the CANUSB with the D2XX driver and it wont work with VCP drivers.We will also make more advanced samples in VB.They are there for reference only if you prefer to write your own driver or use an operating system where we do not have a driver for such as Linux etc.http://everfunart.com/everfun/uploadfiles/1605733984.xml

## • can232 manual, can232 manual.

Though we recomend that you download it and read the first part of the manual so you understand how it works. It is included in the CANUSB DLL driver package above. It is included in the CANUSB DLL driver package above. It is included in the CANUSB DLL driver package above. It is included in the CANUSB DLL driver package above. Also make sure you have installed the latest version of the CANUSB API DLL and the D2XX USB drivers. Just unzip in a new empty folder. The maker have tested this driver under some Linux distributions and it seems to work well, however we LAWICEL AB cannot do support related questions on Linux right now since we have no Linux machine nor any experience with Linux. Follow the instructions on how to install the driver etc. It is important that you use the drivers included in the package since these drivers include our CANUSB PID info etc. This package is not the same full blown driver package as delivered with Windows, it is more a sample source code package on how to get started and install the CANUSB under Linux and send and receive frames using the D2XX driver. Customers who want to contribute with code built on this code or from code written from scratch are welcome todo so and we will put the code in the Linux folder with full credit to you. This means it can be treated by software as a standard COM Port virtual serial RS232 port with the FTDI USB drivers which eliminates the need for any extra drivers DLL or by installing a direct driver DLL D2XX together with our CANUSB DLL for faster communications and higher CAN bus loads. Sending and receiving can be done in standard ASCII format. Weight 70 grams. Blue Transparent Case 1 meter shielded USB cable. It is self powered from USB. Works on Windows, MacOS and Linux platforms. Easy to migrate from CAN232 to CANUSB with some small software changes. Free Windows Threaded CANUSB API DLL, write applications in a snap. This manual is also usefull for Linux and MacOS

### development.http://finatwork.com/userfiles/casio-algebra-fx-2-manual.xml

The ASCII manual is here for reference only or if you prefer to write your own driver or use an operating system where we do not have a driver for such as Linux, MacOS etc. Though we recomend that you download it and read the first part of the manual so you understand how it works. To find out more, including how to control cookies, see here. By using our website and services, you expressly agree to the placement of our performance, functionality and advertising cookies. Please see our Privacy Policy for more information. Update your browser for more security, comfort and the best experience for this site. Try Findchips PRO They are low cost professional tools and they are CE approved, RoHS and LAWICEL AB is a registered WEEE company in Sweden. We have nowAnother test was done shooting 1000This bootloader also makesSend and receive can be doneIt is powered with 815VDC through the softwareA new version is available He has made some Currently LAWICEL cannot answerThis project will use socket communicationThere will beMore information will be hereThere will soon be a readme file thereCurrently LAWICEL cannot answerInstructions are in theIndex Es. BAS. K51 Hobby. This means it can be treated by software as a standard COM Port. Product Details This means it can be treated by software as a standard COM Port which removes the need for any extra drivers. Data send and receive can be done in standard ASCII format. The Serial Port to CAN adapter module plugs directly into a standard serial port, and provides standard DB9 male RS232 output to CAN systems. This layout is the full CAN pin assignment. CAN232 should have these connections. External power needs to connected to the CAN232 unit as it is not self powered, unlike CANUSB.CAN232 Page to download all examples and manuals.To be the first to add a review please complete the form below.

You must be logged in to post product reviews, please click here to login CAN232 RS232 to CAN Adapter, for connecting CAN networks to serial ports, on PC or other equipment. Kanda supply our AVR programmer range, PIC programmer range, Universal programmers, AVR board, CANUSB and allWe have happy customers for our AVR, PIC and Universal Programmer and other electronic tools Outside of Europe. CAN232 interface converter integrated a RS232 Integrated 1 CANBus communication interface, support for. According to the ISO11898 standard, to reduce signal reflections on the CANBus and enhance the reliability of. This mode also supports message filtering limiting the range of CAN identifiers that are received. CAN messages sent and received through the RS232 serial port can be in readable ASCII format, or binary format. Simply use a favorite terminal emulation program such as TeraTerm or HyperTerminal, etc. Then, you can send and receive CAN messages through the terminal window. You can write your own software application to send and receive CAN messages by just using the COM port of your PC. If you are writing a software program, consider using the "binary" mode instead of ASCII mode. This mode provides the ability to "tunnel" RS232 Serial data between the two adapters, using the CAN network for transport. For example, this could be used to reach a remote serial port that is in a machine or engine that uses CAN, to get at the serial port for configuration, or data logging. This mode also supports message filtering limiting the range of CAN identifiers that are received. For example, this could be used to reach a remote serial port that is in a machine or engine that uses CAN, to get at the serial port for configuration, or data logging. We value your input. Share your review so everyone else can enjoy it too.Your review was sent successfully and is now waiting for our staff to publish it. I have used the system for many hours and have found it to be dependable.

This mode also supports message filtering limiting the range of CAN identifiers that are received. For example, this could be used to reach a remote serial port that is in a machine or engine that uses CAN, to get at the serial port for configuration, or data logging. If our Tech Support cannot solve your problem, we will contact the design engineer or manufacturer to help find a resolution. Contact our specialist and negotiate the price for your project! CAN232 interface converter integrated a RS232 channel and a CAN bus channel can be easily embedded using RS232 interface for communication nodes, do not need to change the original hardware architecture enables the device to obtain the CAN bus communication interface, to achieve between the equipments of RS232 and can bus network connection and data communication. Its exterior design supports DINRail mounting and Wall mounting, which is convenient for engineering application. The board comes with a photoelectric isolation module, complete electrical isolation control circuit and CANbus communication circuit, so that the CAN232 converter has a strong antiinterference ability, greatly improving the system in the harsh environment of the use of reliability.By continuing to browse the site, You are agree to use cookies. Close. I have written an epics driver that does just this. I used aI had the same problem with communication where nothing could go throughFor me the problem was that ICheck the documentation for the VME crate and make sure the canbusAs far as my driver goes, I wrote it a little while ago and we haveI will go find the source and send it to you as soon as I can. Hopefully it works with that adapter. DavidI bought a CAN232 EasySync rs232 to can converter. My goal is toWhen I issue a simple can command I get noHas anyone used this device in a similar setup. Any ideas will beThanks in advance. Zen.

This means it can be treated by software as a standard COM Port serial RS232 port which eliminates the need for any extra drivers. Sending and receiving can be done in standard ASCII format. This means it can be treated by software as a standard COM Port serial RS232 port which eliminates the need for any extra drivers or by installing a direct driver DLL for faster communications and higher CAN busloads. Sending and receiving can be done in standard ASCII format. Read more at www.canusb.com Information in this document is subject to change without notice. Other products and companies referred to herein are trademarks or registered trademarks of their respective companies or mark holders. This means it can be treated by software as a standard COM Port serial RS232 port which eliminates the need for any extra drivers. Sending and receiving can be done in standard ASCII format. It is powered with 815VDC through the CAN connector with ESD protection and reveresed power.Basically CANUSB has same commands as CAN232, though some removed such as Poll one and Poll All since it is a new product and we do not need to be backward compatible. With CANUSB you will get increased bandwith of CAN and can work at higher busloads. We feel the market need a low cost CANUSB device with same functionallity and easyness as the CAN232. Price is target to be arround 129 EURO in single quantity. CANUSB will work on both Windows and Linux platforms. The CANUSB will be firmware upgradable through the USB interface, so customers easily can update firware when we release a new improved software or new functions in the software. CANUSB is also CE ceritified, which many other similar products are not. Information in this document is subject to change without notice. Other products and companies referred to herein are trademarks or registered trademarks of their respective companies or mark holders.

My initiative to be able to squeze out more info from the Prius than it is given on the standard display. Such as amperage used, longer term MPG computation and more. I work with a couple of talented gentlemen in one of the Yahoo groups.Connecting to the CAN through the OBD2 connector under the dash, twisted pair cable going to the passenger side, where the CAN232 and USBserial can be found. Here is my page dedicated to the CAN232 dongle I am using. It also has info on the CANUSB converter! It has most of my codes available for download. This is how I wired it up. I put a switch on the connector to be able to disable the CAN232 without unplugging. The passenger side with the CAN232 and USBserial converter running at 230Kbaud. My CAN data collecting and analysis Laptop connected, ready to sample. I had to recompile the Linux kernel to enable USBconverter support, other than that, quite simple. Just a quick test, it shows SOC and speed being read. I also wrote a couple of tools to analyse the traffic, this shows the graph I used on deciphering how EV mode confirmation was delivered. A couple of screenshots helping to analyze the system Temperature measurements to see sensor location. EV mode automatic cancellation based on speed. Here is an old 30sec 2.8MB movie on an other quick application I wrote utilizing my decoding

results. This was my very first visualizaton software on CAN. The left bar shows the current, greenish is recharging. The bar in the middle is the batterys state of charge SOC . The right bar is ICE rpm. I started in Electric Mode, thus the heavy amperage usage shown by the left bar being all red and the shrinking SOC. At the 15th second the ICE came on, revved up, and charged. Around the 21st second I let off the gas pedal and started braking. My Realtime CAN data Analyzer I wrote a quick program ggana.c to analyze the CAN traffic in realtime complementing my other tools for historical analysis.

After getting hunches from the recorded data, I use this app to confirm my suspicions on values and meanings. It works guite well, as this little movie shows Movie 4 seconds, 405 KB. Below the battery indicator, the accumulated mileage and the corresponding MPG is shown does not reset with fillup. The fuel gauge also shows remaining driving distance with present fuel level; left value is using overall, the right value is using trip fuel consumption value. Some screenshots Left screen Electric Mode Driving. Everything is still cold. There is 10.71 Gl fuel left. Right screen Electric Mode Cancelled due to Heavy Acceleration. 12% above suggested drawable current 112% . Since the ICE is off, the catalyzer temperature might not be valid. Left screen ICE utilized, running at 2848 rpm, electric motor drawing 29A. Right screen Light Braking. Recharge efficiency is 26%. The ICE is iddling at 1280 rpm. Left screen The ICE shut down, but ready to be started. Heavy breaking is in progress generating 95.6A at a recharge rate of 91%. Battery SOC is at 74.5%, battery temperature is 28C. Others using it Thank you for Fukudasan and Hamadasan for emailing pictures on their setups.We learn a lot from your site. YM, JapanThis is something. I may try to do. I do want to compute a long term mileage. It seems that Prius people are really enthusiastic. CP, FrancePriuses. I loved what I saw on your website. AT, USAIt also displayed same picture in 6.4inch LCD display. How wonderful graphcan is. KF, JapanI wanted to let you know that I added someI have alsoI wondering if youI am about to tackle my 05 prius with the intentionI love to tinker, If I can ever find the Perhaps someday IIm a new Prius owner and you seem to have foundI built my ownThe Prius isCAN monitor. VERY NICE!!! JBS, USAReally excellent. All thisI can comunicate with my FIAT car body computer. MD, ItalyI really want. It strips results to show pages such as edu or.

org and includes more than 1 billion publications, such as web pages, books, encyclopedias, journals, and newspapers. All materials on our website are shared by users. If you have any questions about copyright issues, please report us to resolve them. We are always happy to assist you. We are nonprofit website to share and download documents. To the running of this website, we need your help to support us. CAN232 interface converter integrated a RS232 channel and a CAN bus channel can be easily embedded using RS232 interface for communication nodes, do not need to change the original hardware architecture enables the device to obtain the CAN bus communication interface, to achieve between the equipments of RS232 and can bus network connection and data communication. The board comes with a photoelectric isolation module, complete electrical isolation control circuit and CANbus communication circuit, so that the CAN232 converter has a strong antiinterference ability, greatly improving the system in the harsh environment of the use of reliability. It is very popular in With this board you get a quickClick on the photo for a larger pictureOn the diskette, thereClick on the image for a bigger picture. Currently the WiCAN LIBThere are 3 versions of the WiCAN CANlib for ICCAVR This is an inexpensiveSample programs are included toContact us for more informationProduct Prices Please call for packaging andMasterCard, VisaExport sales areOther products and companies referred to herein are trademarks or. Due to it's nature it can only operate on a really short distances. To overcome this, I plan to use a ESP01 module serial to wifi and install a serial to wifi bridge firmware there are a couple already available for the before mentioned board this way there will be no need to install additional wires between computer room and laundry and therefore binding uses a tcp connection. One can also specify a tcp port to be used with the connection.

So if one also runs the above mentioned simulator you are now able to read simulated values from the "heat pump". Last step, add those to the sitemap file I will update the post and hopefully do a push request when I'm able to test the real thing. There are some endpoints I'm not 100% how data is formatted and will need an actual device in order to finalize, but this will come later. I have in IVT airx with Airmodule e9. thanks For initial version I used the ESP01 module and wrote a simple Arduino sketch app that connects to my WiFi, setup serial with 19200 bps, 8 bit, no parity, 1 stop bit, as needed by the Rego 6xx unit and acts as a transparent bridge between the two. This came as a surprise since I don't want to send something like this to the rego unit really not sure if those bytes would actually cause any issues with the rego unit, but would rather not find out the hard way.So, I dare to say the binding code itself is ready, but I'll wait until I test it with the heat pump and than make the pull request. Let me know when you are looking at the implementation for rego800 Then start Windows Terminal software and set it up to e.g. 57600baud, 8 databits, no parity, 1 stop bit if the CAN232 is set to 57,600baud, also set local echo on so you can see what you type and set the check flag so that it appends a line feed when it receive and end of line. Therefore I added an OR gate 74HC32 which I had lying around between Tx and optocopler's diode and voila it started to work. Please note that a transistor or similar could be also used. However, Tx pin is tight to the optocopler's diode, taking the pin to ground. To be able to test, I disconnected the Tx pin on power up and manually reconnected after ESP module is running. Data seems to arrive when connecting and I can verify that it seems "valid" if I compare to the specifications.

What I don't know, if this is my interface "protocol" or if you will recognize it as something useful Based on provided data, I guess the following is true This way binding should be able to communicate with the heat pumps using as little components as possible. I have a C1 interface developed by a company called "Husdata" eng House data. This interface simplifies the communication as well as offering the same interface independent of which heat pump you have Nibe, IVT, etc. Does this interface comes bundled with the heat pump or do you have to purchase it separately. The only down side I see is the additional cost, while you could get similar functionality using software binding only, capable of decoding "raw" CAN packages coming from the rego8xx unit. Originally derived from the CAN232 program from Lawicel, the program is writing in. Visual Basic program and source code is provided for those who would like to modify it. The feature list is extensive. The program has been tested in Windows XP and VistaThe program is free to Just click on the siteIf you need to move it, three files will need to be moved to A Can232 or CANUSB. If Can232 is used, a serial port or a USB to Serial adapter will Here are the know ones. Since this is a Microsoft controlThe fix is using the maximum number of linesIf the program guits unexpectantly by closing itClicking on the Set Speed and OpenThe CAN will already be open. This will have no effect in. Under COSHH there are a range of substances regarded as hazardous to health Substances or mixtures of substances classified as dangerous to health under the Chemicals Hazard Information and Packaging for Supply Regulations Munster Joinerys EcoClad is the amalgamation of an aluminium window and Their range of applications is very extensive and includes the monitoring of. Sending and receiving can be done in standard ASCII format. It is self powered from USB. Free Windows Threaded CANUSB API DLL, write applications in a snap.

This manual is also usefull for Linux and MacOS development. CANUSB Manual The commands in this manual is not needed if you choose to use the LAWICEL CANUSB DLL for Windows. The ASCII manual is here for reference only or if you prefer to write your own driver or use an operating system where we do not have a driver for such as Linux, MacOS etc. Though we recommend that you download it and read the first part of the manual so you understand how it works. You must have JavaScript enabled in your browser to utilize the functionality of this website. Features The module plugs directly into a standard serial port and provides a standard DB9 male output to CAN systems according to CiA CAN in Automation recommendations. It is powered with 815VDC through the CAN connector with ESD protection and reveresed power. Before you plug in the CAN232 for the first

time. Proudly created with. Manufactured by PeakSystem Technik We have single channel with or without It uses a simple serial protocol so It includes facilities to It can be used to display the A LIN gateway Ideal for systems that. Discrete digital input can be sampled periodly or when change happens Discrete digital input support remote frame response Discrete digital output can be protected when CAN bus fault occurs and protection value can be configured Application fields CANopen, DeviceNET, OBDII ISO or J1939 protocol interpreter or ECU Simulator. That is called transfer without message ID. The message ID can be configurable. Of cause, the user can transmit the formatting frame to the IC s UART from host RS232, and the IC s UART transmits the CAN bus formatting frame to host RS232 without any hiding bytes. That is called transfer with message ID. DFLCAN232 contains 8 discrete digital inputs and 8 discrete digital outputs. The input can be configured as periodic transmitting or transmitting only when input is changed. The period value is 1 ms to 65535ms.

Of course, the user can ask the input value at any time using remote frame. The Output can be a special value when 2 2 DFLCAN232 CANBUS to RS232 Bidirectional Conversion IC the CAN BUS has fault or kept the same value as before. 2 Pins Assignment DFLCAN232 has 28pin PDIP and SOIC package. Connect to the positive side of DC power supply which is from 4.2 to 5.5 VDC IN3 Input pin. It is a general purpose digital input pin, which is bit 3 of a input byte IN4 Input pin. It is a general purpose digital input pin, which is bit 4 of a input byte IN5 Input pin. It is a general purpose digital input pin, which is bit 5 of a input byte IN6 Input pin. It is a general purpose digital input pin, which is bit 6 of a input byte IN7 Input pin. It is configuration digital input. The IC will enter configuration mode if this pin is low level when power on. The only way to exit configuration mode is power off, and this pin keep high level when power on again. The IC will enter the normal mode if this pin is high level when power on. This is the IC s normal running method. In the normal mode, IC will change the CAN Bus Baudrate and MASK and Filter if the pin changes to low level. IC will use the new value when pin returns to high level. GND Power pin. Connect to the negative side of DC power supply OSC1 input pin. It s one pin of 4MHz Parallelcut crystal or resonator, or a direct clock input OSC2 Output pin. It s other pin of 4MHz Parallelcut crystal or resonator, or leave it unconnected if OSC1 driven with a clock input IN0 Input pin. It is a general purpose digital input pin, which is bit 0 LSB of a input byte IN1 Input pin. It is a general purpose digital input pin, which is bit 1 of a input byte IN2 Input pin. It is a general purpose digital input pin, which is bit 2 of a input byte OUT0 Output pin. It is a general purpose digital output pin, which is bit 0 LSB of a output byte Maximum source and sink current are 25mA OUT1 Output pin.

It is a general purpose digital output pin, which is bit 1 of a output byte Maximum source and sink current are 25mA OUT2 Output pin. It is a general purpose digital output pin, which is bit 2 of a output byte Maximum source and sink current are 25mA TX Output pin. It is an UART s transmitting pin. RX Input pin. It is an UART's receiving pin. Configuration information and CAN BUS message are passed from the host computer to UART. It will output low level when CAN BUS has Fault or CAN BUS has transmitting fault for 4 4 DFLCAN232 CANBUS to RS232 Bidirectional Conversion IC more than 45ms. The pin will return to high level when fault disappears. The maximum time of transmitting fault detection for CAN BUS is 500ms. OUT3 Output pin. It is a general purpose digital output pin, which is bit 3 of an output byte. Maximum source and sink current are 25mA CANTX Output pin. It is CAN Bus Transmitting pin. User has to connect it to transceiver s transmitting pin such as MCP2551 s TXD CANRX Input pin. It is CAN Bus receiving pin. User has to connect it to transceiver s receiving pin such as MCP2551 s RXD OUT4 Output pin. It is a general purpose digital output pin, which is bit 4 of an output byte. Maximum source and sink current are 25mA OUT5 Output pin. It is a general purpose digital output pin, which is bit 5 of an output byte. Maximum source and sink current are 25mA OUT6 Output pin. It is a general purpose digital output pin, which is bit 6 of an output byte. Maximum source and sink current are 25mA OUT7 Output pin. It is a general purpose digital output pin, which is bit 7 MSB of an output byte. Maximum source and sink

current are 25mA 3 IC s configuration The software for IC configuration is free. The customer can ask the software using. Firstly, user has to install the configuration software on PC. Thirdly, Power on the IC and run the configuration software.

The following window will be shown up These display values are the IC s Default configuration 5 DFLCAN232 CANBUS to RS232 Bidirectional Conversion IC 5 Step1 Choose the RS232 Port, which connect to IC. You can choose one from dropdown list. The one you choose must be connected to UART port of IC. Step2 Configure the Baudrate of IC s UART. You can choose one from dropdown list, which contains 1200, 2400, 4800, 9600, 19200, 57600,, and If you choose too low baudrate of UART, compared to baudrate of CAN Bus, You maybe lose some message from CAN Bus occasionally when CAN bus is in the heavy traffic. It is not often happening because our IC contains 64 bytes of ring buffers for UART. Note When the baudrate of RS232 is or more, the data you sent from RS232 outside must be separated, the time between bytes must be over 1 millisecond around. If this IC is busy with receiving CAN bus message, you had better keep the data you sent from RS232 outside to separate no matter what baudrate of RS232 you choose. The contents of IC UART receiver will transmit out through CAN bus. The standard frame s structure of CAN bus is in table 2, and the extended frame s structure of CAN bus is in table 3. The interval of between adjacent bytes in the frame must be less than 50 ms; otherwise IC will take it the beginning byte of new frame. We recommend to keep at least 1ms interval between adjacent bytes in the frame when heavy CAN BUS traffic. Of cause, when light traffic, you can keep no any interval. Similarly, you might keep no any interval when light traffic Table 2 the standard frame s structure of CAN bus Frame SID1 SID.10 SID.9 SID.8 SID.7 SID.6 SID.5 SID.4 SID.3 2 Frame SID2 SID.2 SID.1 SID.0 X 0 X X X Frame 3 information X RR X X DLC.3 DLC.2 DLC.1 DLC.0 4 Data 1 Data 5 Data 2 Data 6 Data 3 Data 7 Data 4 Data 8 Data 5 Data 9 Data 6 Data 10 Data 7 Data 11 Data 8 Data Notes 1. SID.10 is MSB of 11bits SID Standard ID. SID.0 is LSB of 11bits SID Standard ID 2. X denotes any value. 3.